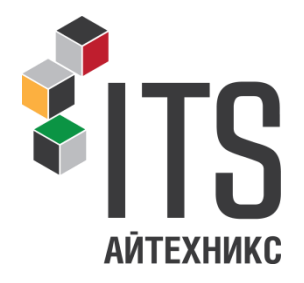

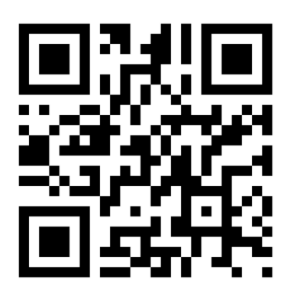

**ООО «Айтехникс»**

Руководство по монтажу и эксплуатации

 УСТРОЙСТВА ЗВУКОВОГО СОПРОВОЖДЕНИЯ ИНТЕЛЛЕКТУАЛЬНОГО адаптивного (УЗСиа-АТ-1.0)

<sup>г</sup>. Красноярск

# 1.ОБЩИЕ СВЕДЕНИЯ ОБ ИЗДЕЛИИ

 Устройство звукового сопровождения интеллектуальное адаптивное УЗСиа-АТ-1.0 (далее устройство звукового сопровождения -УЗС) предназначено для подачи звукового сигнала перехода, используемого для обозначения лицам с нарушением функции зрения времени, предназначенного для перехода. Изготовлен в соответствии с ГОСТ Р ИСО 23600-2013 «ВСПОМОГАТЕЛЬНЫЕ ТЕХНИЧЕСКИЕ СРЕДСТВА ДЛЯ ЛИЦ С НАРУШЕНИЕМ ФУНКЦИЙ ЗРЕНИЯ И ЛИЦ С НАРУШЕНИЕМ ФУНКЦИЙ ЗРЕНИЯ И СЛУХА».

# 1. ОПИСАНИЕ И ТЕХНИЧЕСКИЕ ВОЗМОЖНОСТИ

УЗС интеллектуальное адаптивное издает прерывистый звуковой сигнал перехода во время работы разрешающего сигнала пешеходного светофора. Уровень звукового давления изменяется в зависимости от уровня шумов окружающей среды. Питание устройства осуществляется от сигналов пешеходного светофора, в связи, с чем отпадает необходимость в прокладке отдельной линии питания устройства.

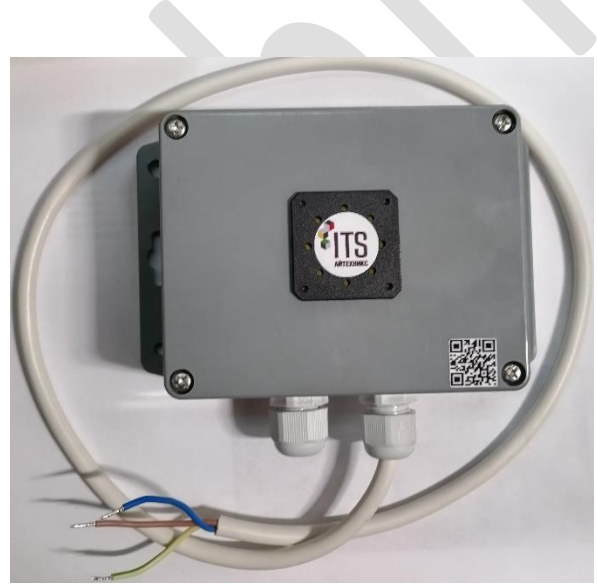

Внешний вид УЗСиа-АТ-1.0.

### В адаптивном режиме (активирован по умолчании)

Уровень звукового давления (громкости) звукового сигнала на 5-10дБ выше уровня измеренного шума окружающей среды в фазе красного сигнала пешеходного светофора. Максимальная громкость сигнала не более 90дБ. Минимальная – 30дБ

#### В режиме интеллектуального регулирования

Смена уровня громкости может быть запрограммирована как по времени суток, так и по дням недели. Количество настроек громкости с помощью программы до 10 на суточный план (в сутки);

 Устройство звукового сопровождения оснащено часами реального времени, обеспечивающие сохранение текущего времени при отключении питания устройства. В устройстве звукового сопровождения не применяется питание часов реального времени от литиевой батарейки , в связи, с чем отпадает необходимость ежегодной замены батарейки в каждом установленном устройстве. Счет времени, при полном отключении устройства от источника питания, будет сохраняться до 5 суток. По истечении этого срока необходимо установить текущее время с помощью программы настройки и контроля.

УЗС может, по желанию заказчика, комплектоваться модулем GPS/Глонасс, что позволяет устройству получать текущее время со спутников. При этом отпадает необходимость настройки времени при продолжительном отключении питания.

# 2. МОНТАЖ И ПОДКЛЮЧЕНИЕ

Монтаж устройства осуществляется согласно ГОСТ Р ИСО 23600-2013 как на корпус пешеходного светофора, так и на несущие опоры и кронштейны светофорных колонок. Для монтажа устройств звукового сопровождения в комплекте идут крепления.

#### УЗС монтируется гермовводами вниз!

Один из вариантов монтажа представлен на чертеже.

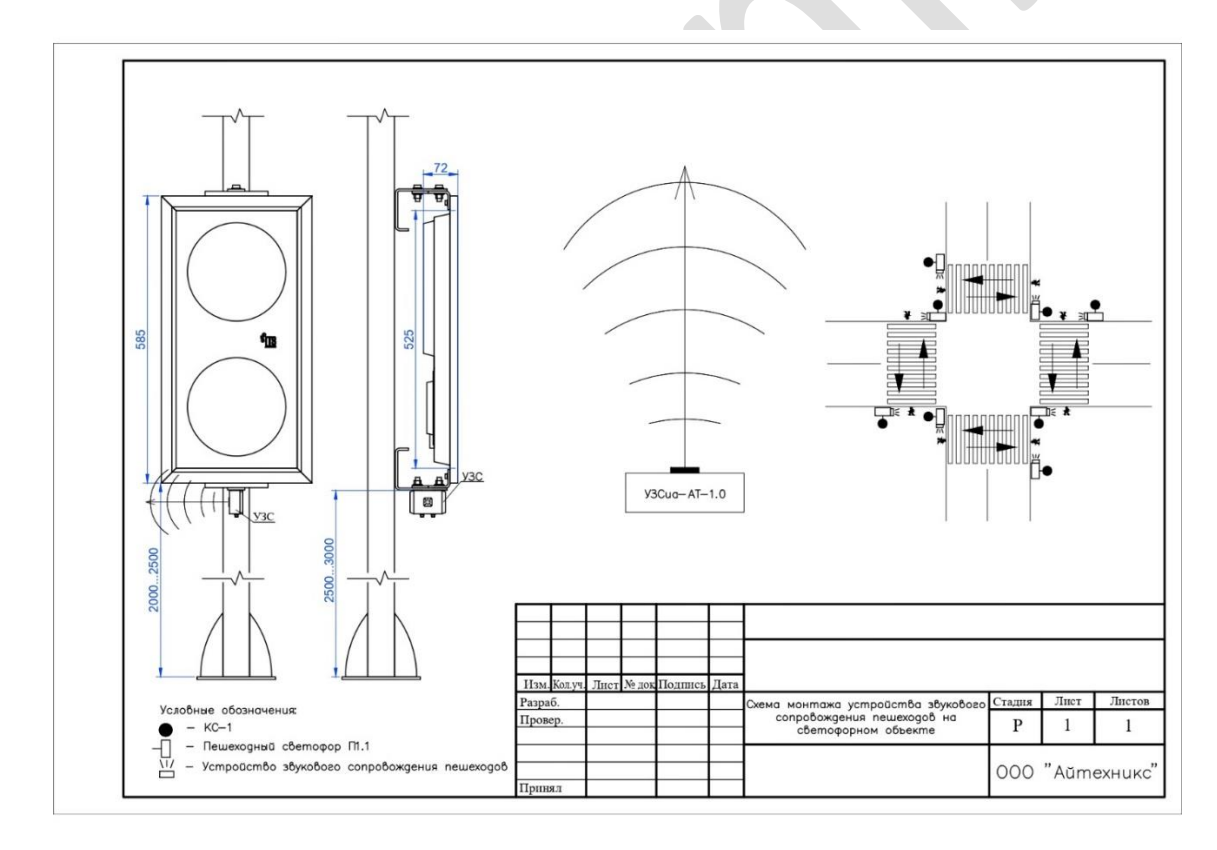

Подключение устройства осуществляется с помощью трехжильного кабеля. Жилы кабеля подключаются к красному (красный или коричневый цвет жилы устройства) и зеленому сигналам (желтый с зеленой полосой цвет жилы устройства), приходящим в пешеходный светофор, и к общему проводу ноль (синий или голубой цвет жилы устройства).

Далее необходимо произвести настройку УЗС с помощью программы настройки.

Настройку УЗС можно произвести до монтажа на объект в лабораторных условиях. Без подключения питания 220В. Достаточно подключить кабель USB.

В этом случае монтаж УЗС произвести в течении не более 5 суток, иначе настройку придется произвести после монтажа!

Внимание. При установке устройства без модуля GPS/Глонасс в обязательном порядке необходима настройка времени с помощью прогр аммы после монтажа устройства на объекте.

### Требования безопасности

 Для обеспечения безопасности при монтаже и эксплуатации устройства ЗАПРЕЩАЕТСЯ:

- 1. Допускать к работам по монтажу и техническому обслуживанию устройства лица, не прошедшие инструктаж по технике безопасности и имеющие квалификационную группу по электробезопасности ниже III для электроустановок до 1000 В;
- 2. Проводить любые работы с устройством при включенном (поступающем) напряжении;
- 3. Осуществлять эксплуатацию устройства с поврежденной или недостаточной изоляцией проводов;

При проведении всех видов работ руководствоваться правилами устройств электроустановок (ПУЭ).

Работы на высоте производить в соответствии с требованиями для данного вида работ.

# 3. ОПИСАНИЕ НАСТРОЙКИ СУТОЧНЫХ ПЛАНОВ (для режима интеллектуального регулирования)

 Программа настройки устройства УЗС высылается Клиенту на представленный им электронный адрес после приобретения устройства. Для работы с программой необходимо:

- открыть крышку устройства и подключить кабель USB.
- запустить программу

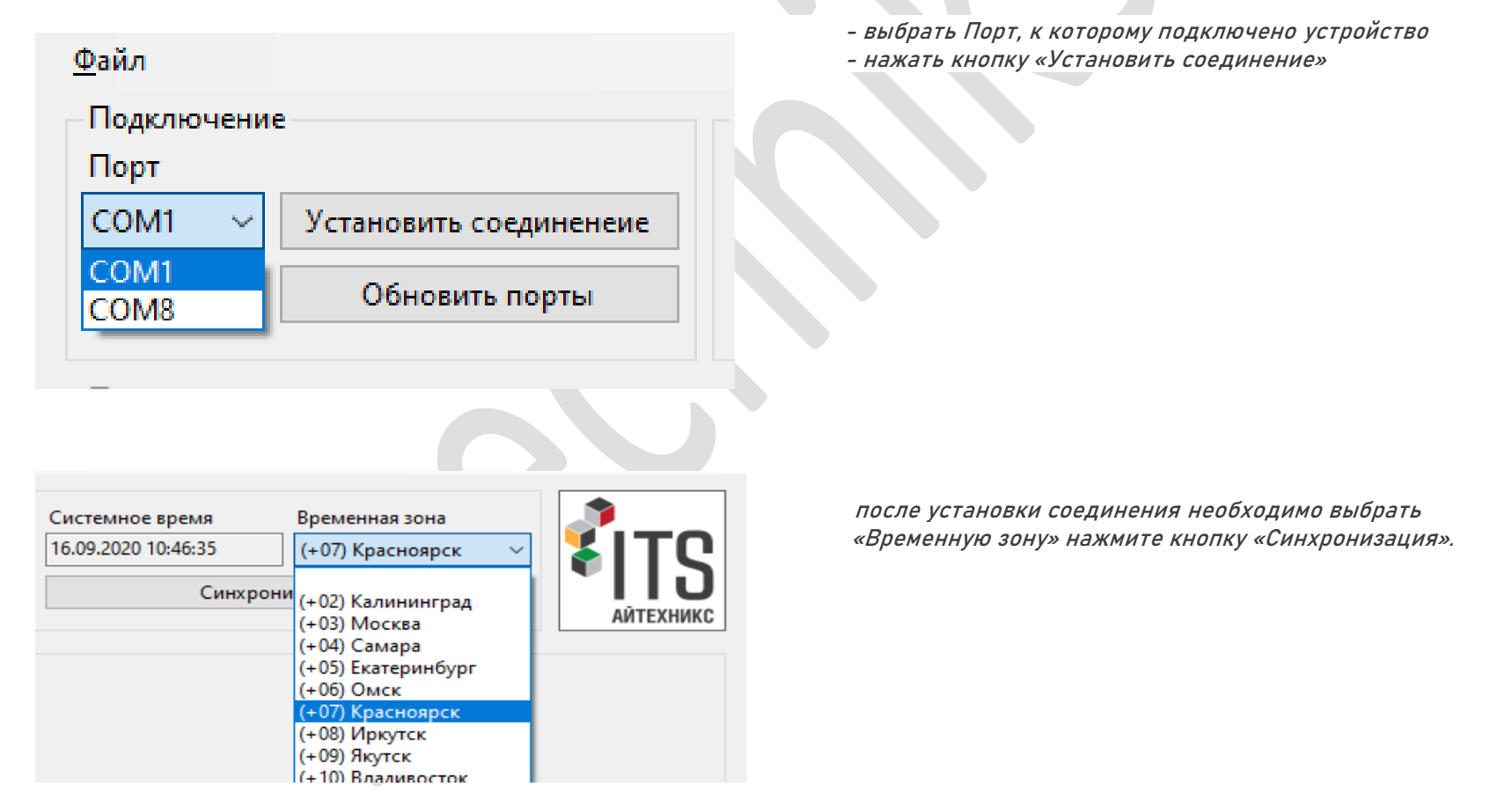

 При этом системное время и дата будут сохранены в устройстве и отобразятся в поле «Время RTC». Для проверки текущего времени в устройстве необходимо нажать кнопку «Получить время RTC».

Для отображения поля суточных планов необходимо нажать кнопку «Считать планы»

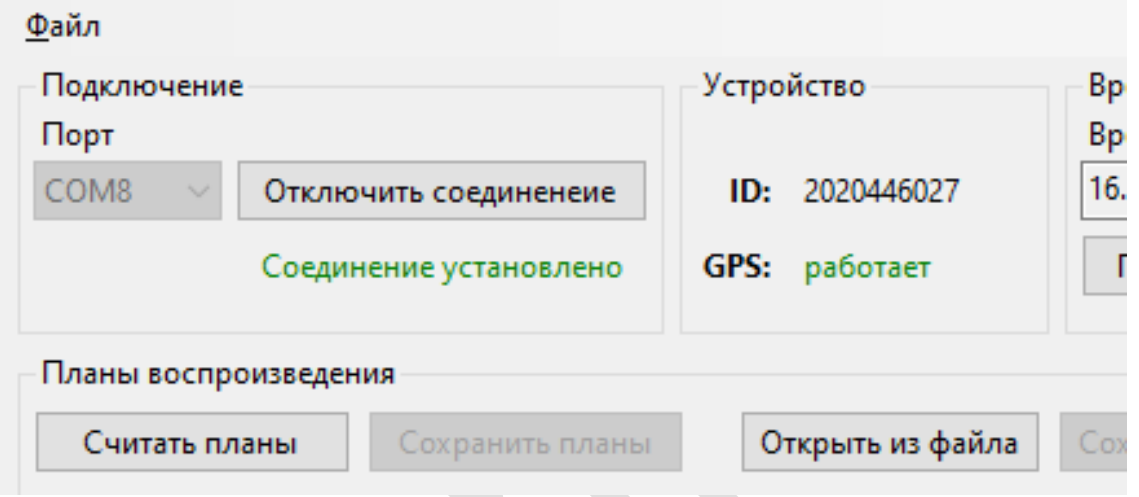

Установка суточных планов возможна двумя способами

 $\sim$ 1. Формирование планов непосредственно в поле программы:

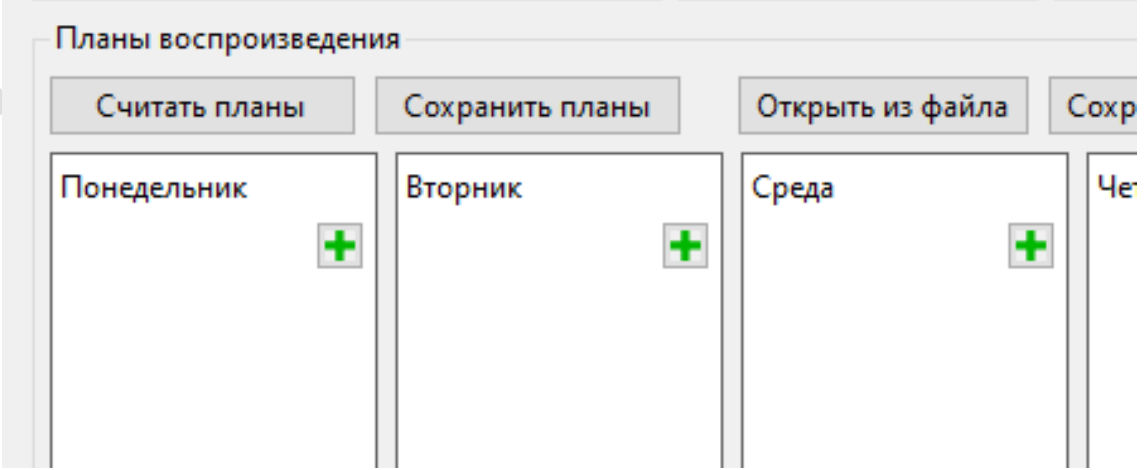

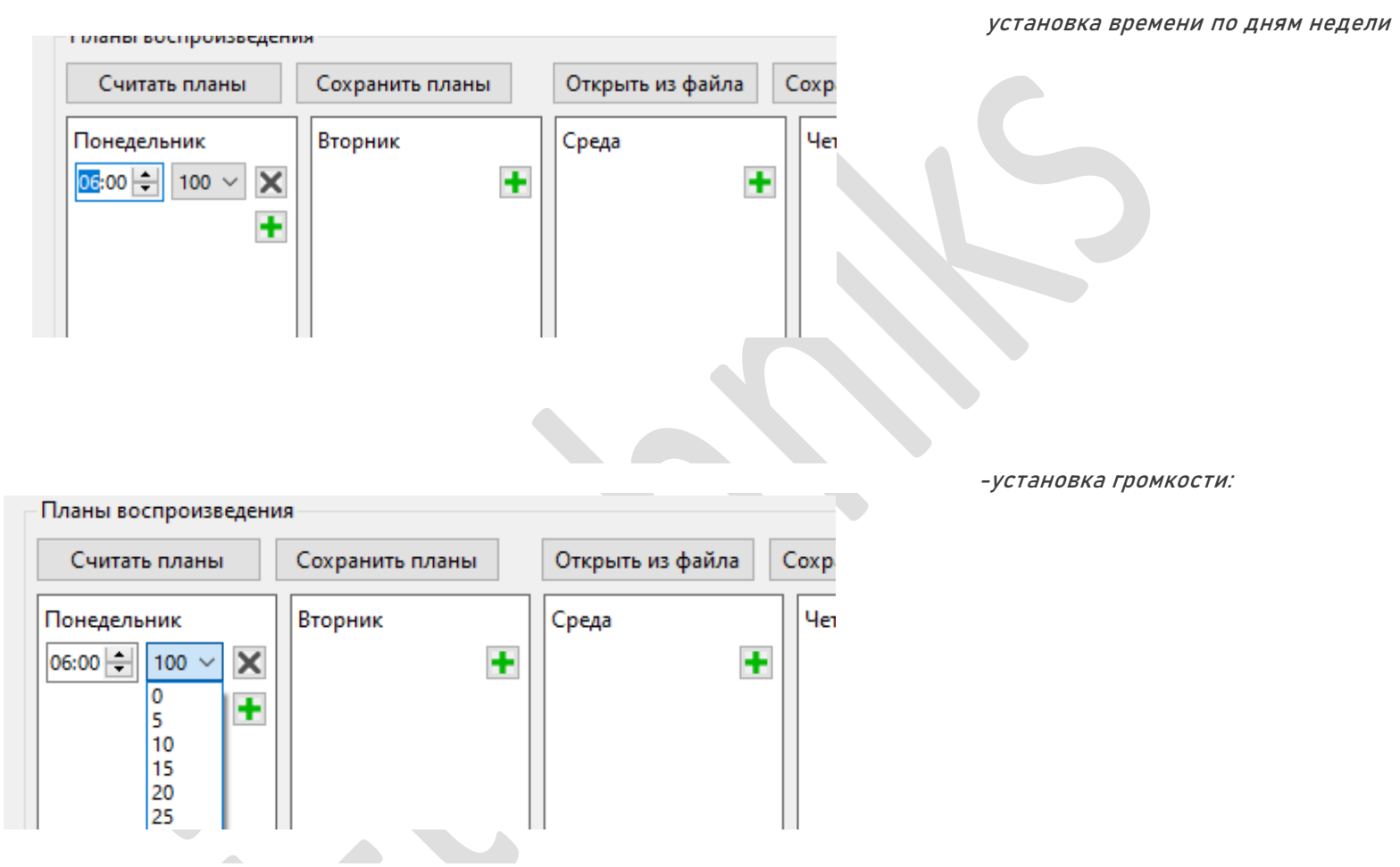

 После выставления всех параметров суточных планов необходимо нажать кнопку «Сохранить планы». При этом суточные планы будут сохранены в устройство.

### 2. Загрузка суточных планов из файла.

 Для загрузки суточных планов из файла необходимо нажать кнопку «Открыть из файла», выбрать файл загрузки (с расширением \*.uzs) и нажать «ОК».

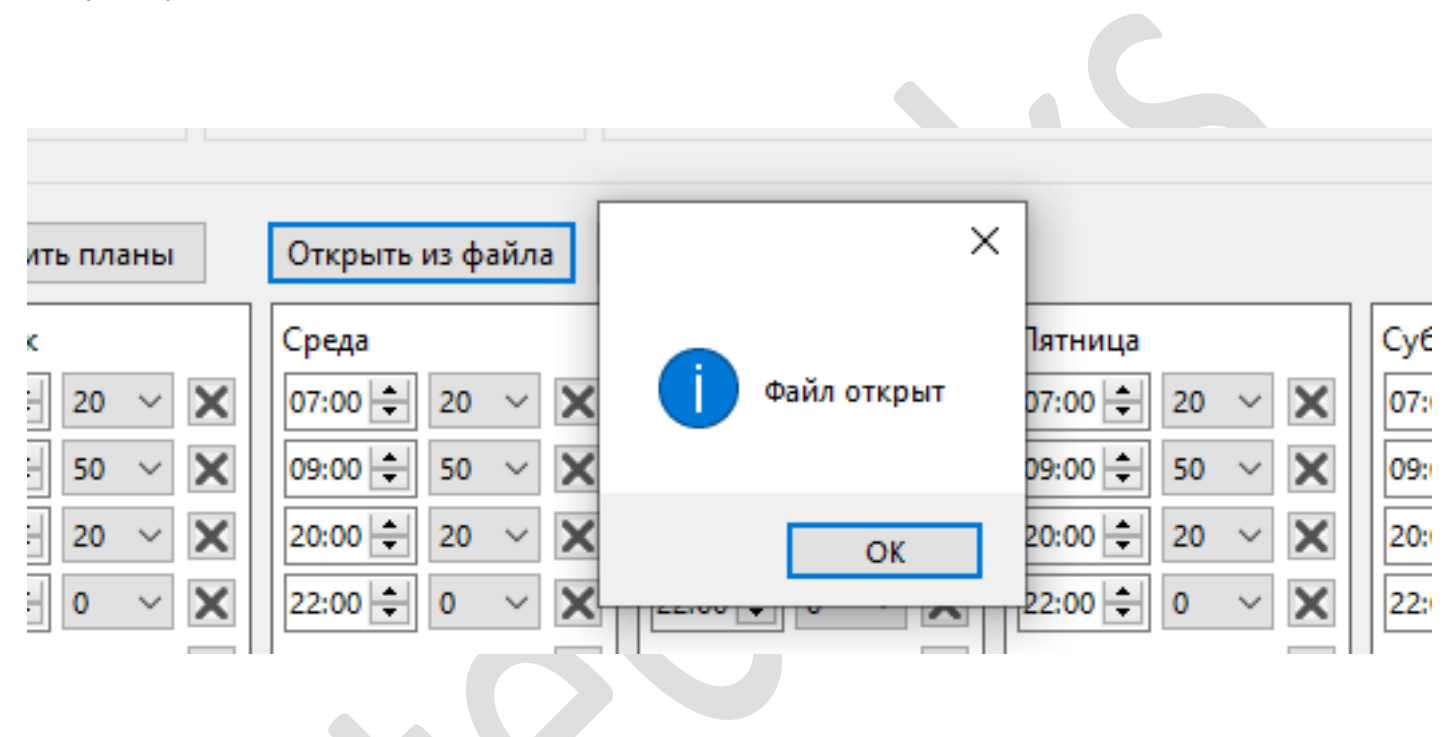

 При корректировки суточных планов, необходимо произвести изменения и нажать кнопку «Сохранить планы». При необходимости сохранить данные суточные планы на подключенном ПК, нажать кнопку «Сохранить в файл».

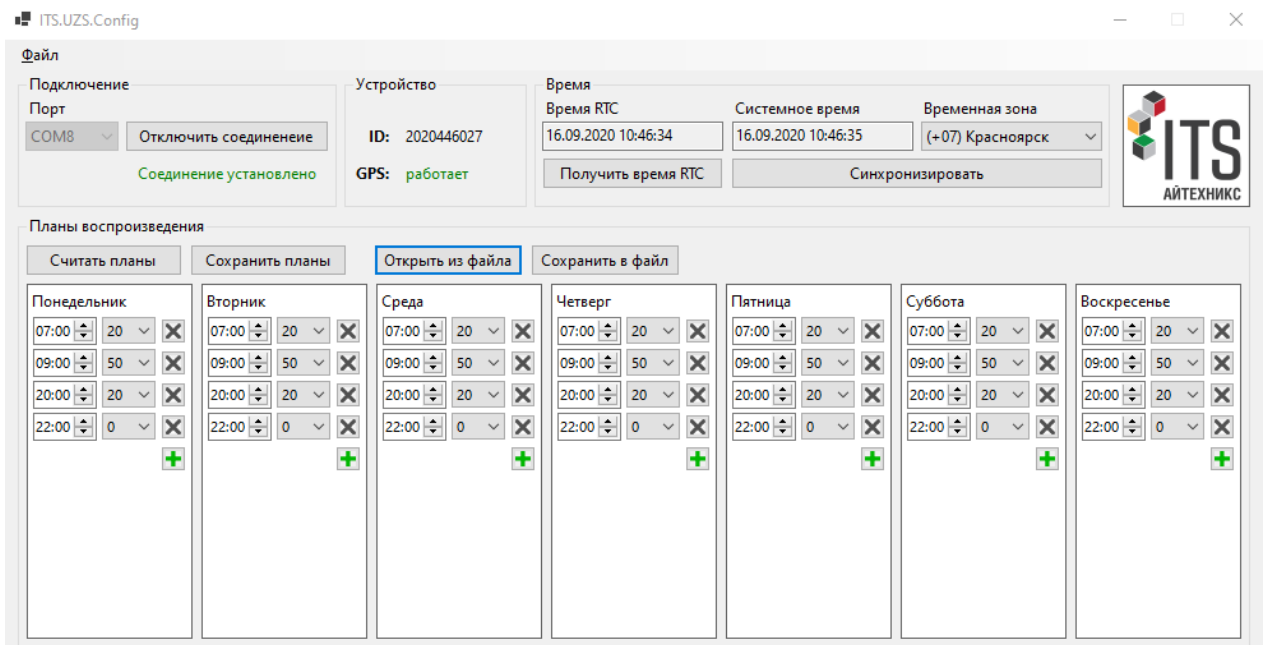

В поле программы «Устройство» отображается ID устройства и параметры работы GPS модуля (при комплектовании)

 $\mathbb{R}$ 

 $\overline{\phantom{a}}$ 

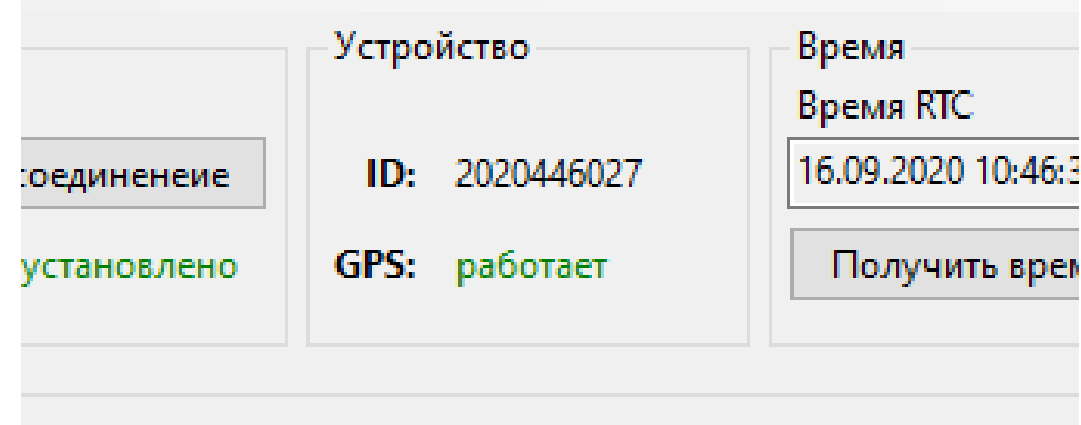

# На плате УЗСиа-АТ-1.0 находятся органы оперативного управления работой устройства и индикация.

## Управление:

Кнопка «Reset» - кнопка сброса микроконтроллера. Dip переключатель «50%» - не применяется. Установлен в положение ВЫКЛ (вправо) Dip переключатель «MIC» - Установлен в положение ВЫКЛ (вправо) при работе в интеллектуальном режиме. Установлен в положение ON (влево) при работе в адаптивном режиме (по умолчанию ) Регулятор R25 не используется. Установлен влево в крайнее положение

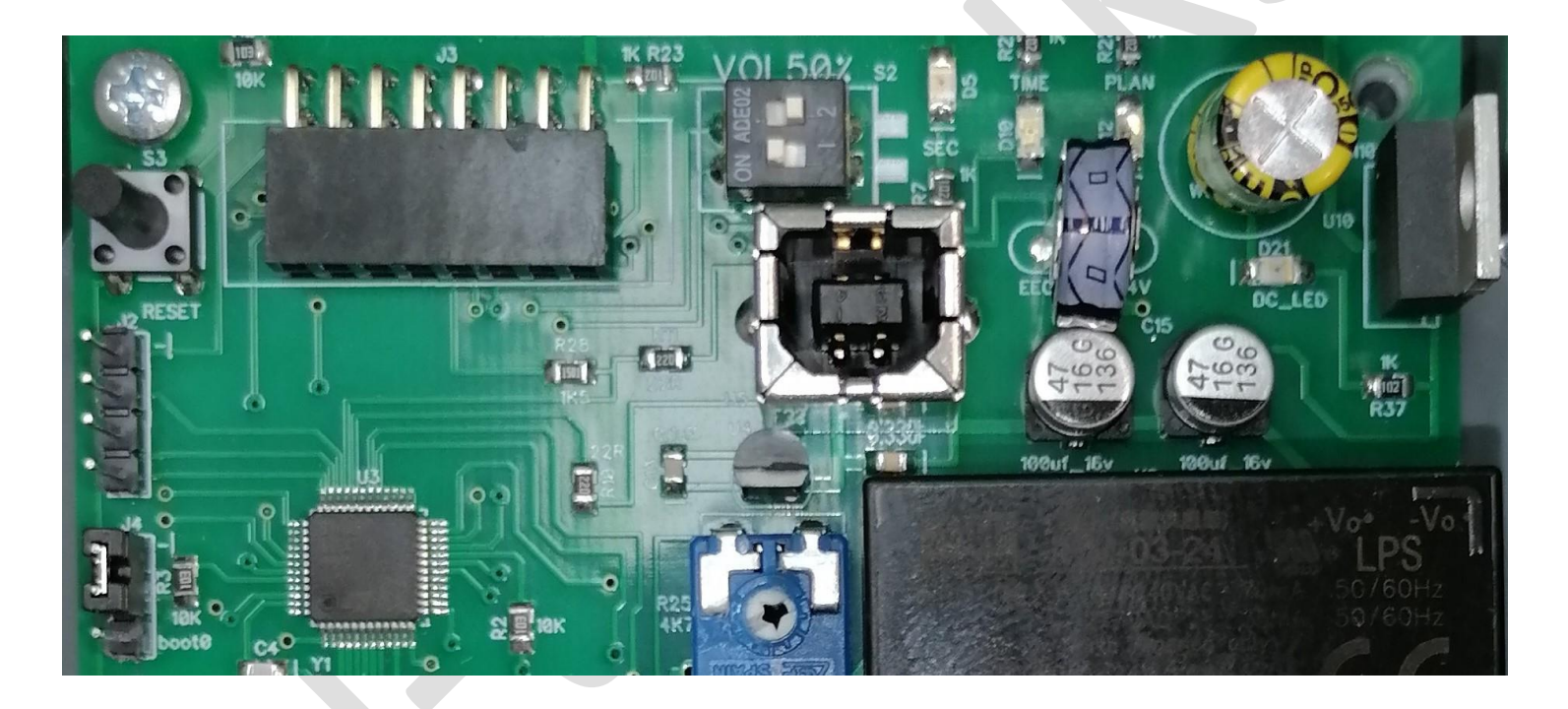

### Индикация:

Светодиод DC\_LED – индикация наличия питающего напряжения.

Светодиод SEC – индикация работы микроконтроллера (секундные тики).

Светодиод PLAN – постоянное свечение сигнализирует о работе устройства по суточным планам, моргание о работе в адаптивном режиме.

Светодиод TIME - постоянное свечение сигнализирует о корректном значении года в часах, отсутствие свечения о некорректном значении года в часах<mark>.</mark> Соответственно необходима установка значения времени и даты с помощью программы.

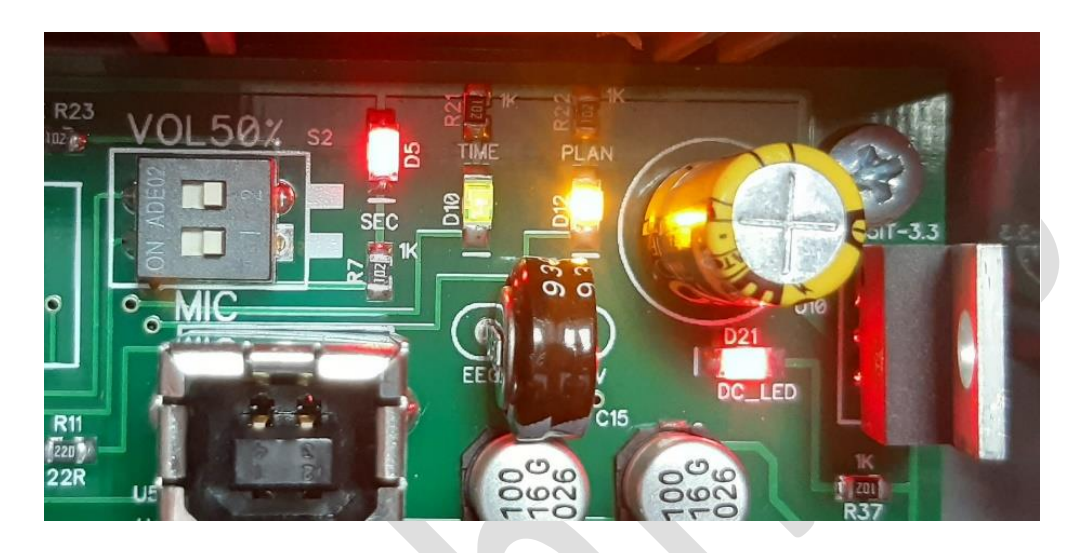

Работа в режиме интеллектуального регулирования

ООО «Айтехникс» 663020, Россия, Красноярский край, Емельяновский район, р.п. Емельяново, а/я 85 тел. 8 (391) 27-10-222 e-mail[: zakaz@i-techniks.ru](mailto:zakaz@i-techniks.ru) [www.i-techniks.ru](http://www.i-techniks.ru/)